#### **Changes in AESDirect**

Recently, the AESDirect interface has been modified to give all users greater flexibility in how they view and interact with the system. Particular focus has been directed on meeting the needs of those users with disabilities. The system has been brought into greater compliance with world-wide industry standards of accessibility and usability.

#### **1. The use of 'standard' web colors**

The most noticeable change to AESDirect is the use of 'standard' web colors.

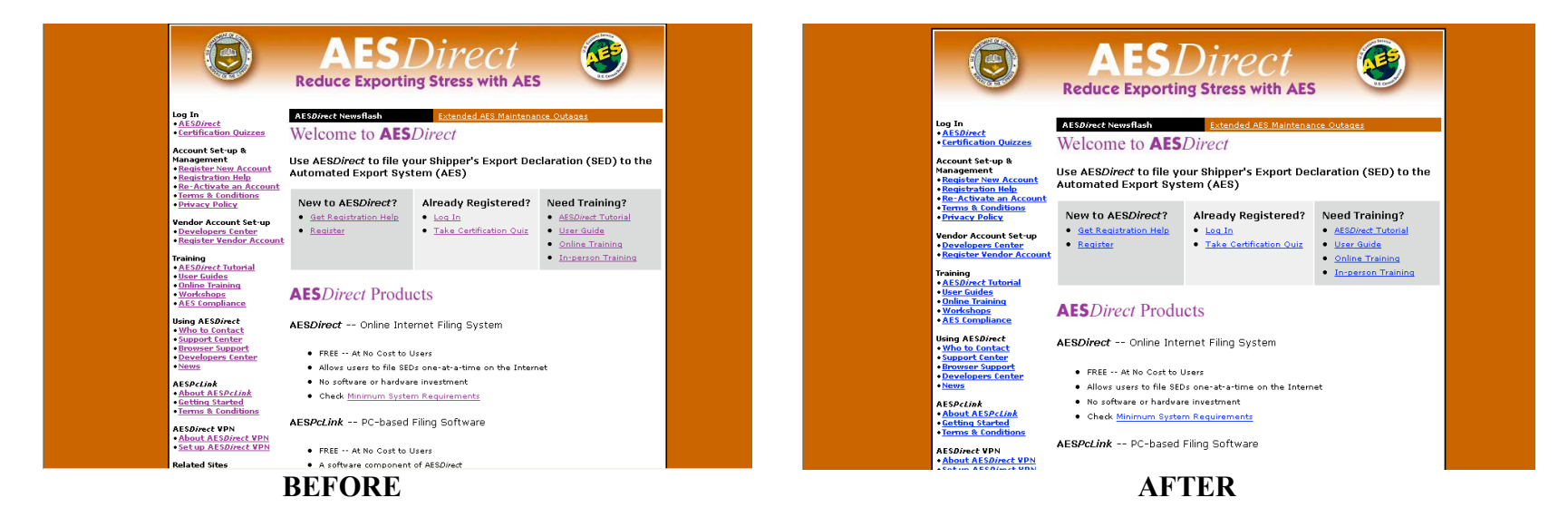

Before the recent layout changes, AESDirect was dominated by purple hyperlinks. Now before you click on a hyperlink, it will be standard blue – creating sufficient contrast for those who are visually impaired and/or using screen readers. After clicking the link, it will change to purple, helping you to identify which links you've already visited.

#### **2. No more confusing abbreviations!**

All SED fields have been rewritten in standard, plain English.

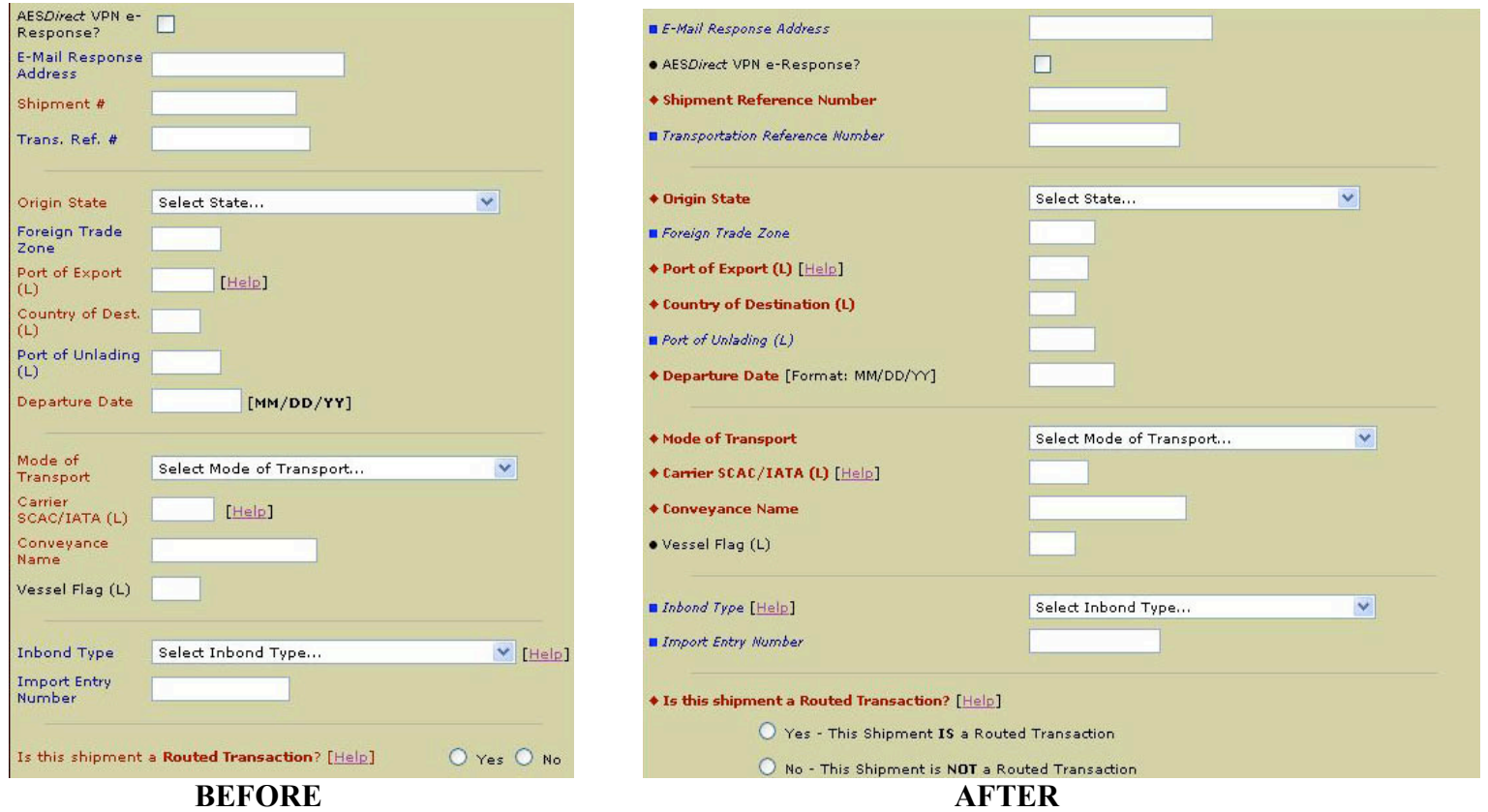

Previously in AESDirect, field names were abbreviated (Trans. Ref. #, Country of Dest., etc.). Now field names have been completely written out (Transportation Reference Number, Country of Destination, etc.) to avoid any confusion and to facilitate text-to-speech conversion.

## **3. Color coded fields and added symbols**

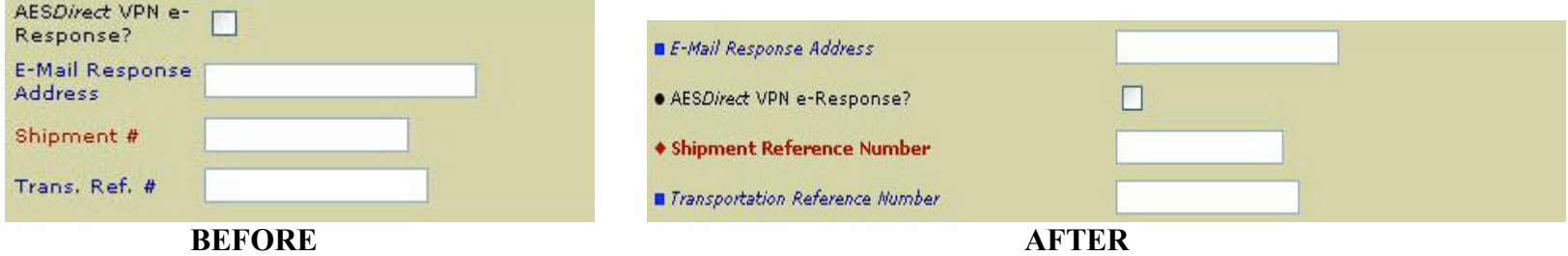

Before the recent layout changes in AESDirect, fields were simply color-coded to show which were Mandatory/Conditional/Optional. Now, all SED fields have an additional color-coded symbol to help those with visual impairments and/or those using screen readers to better recognize Mandatory/Conditional/Optional fields.

A red 'diamond' means Mandatory

A blue 'square' means Conditional

A black 'circle' means Optional

#### **4. Retrieve shipments by Internal Transaction Number (ITN)**

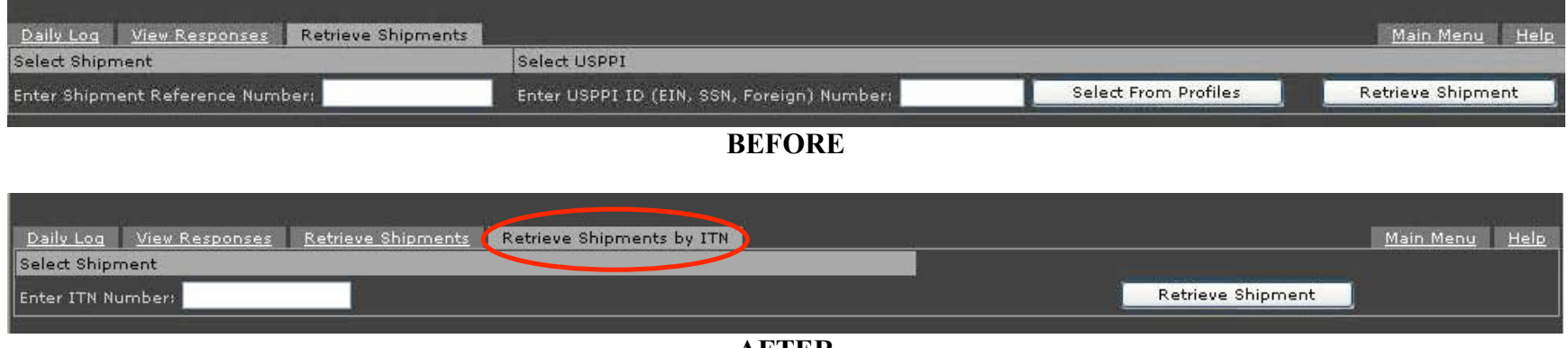

**AFTER**

Before the recent layout changes it was difficult to search for a shipment in AESDirect. A filer would have to enter both the USPPI and Shipment Reference Number before trying to retrieve their shipment. Since retrieving shipments with an ITN will soon be the primary reference used by AES, AESDirect has added the ability to search for shipments based on the ITN.

Now when a filer navigates to the Shipment Reporting Center, they will see a *Retrieve Shipments by ITN* tab alongside the *Daily Log*, *View Responses* and *Retrieve Shipments* tabs. Enter your ITN in the search field and click 'Retrieve Shipments.'

# **5. Decouple Freight Forwarder and Consignee Profiles from USPPI's**

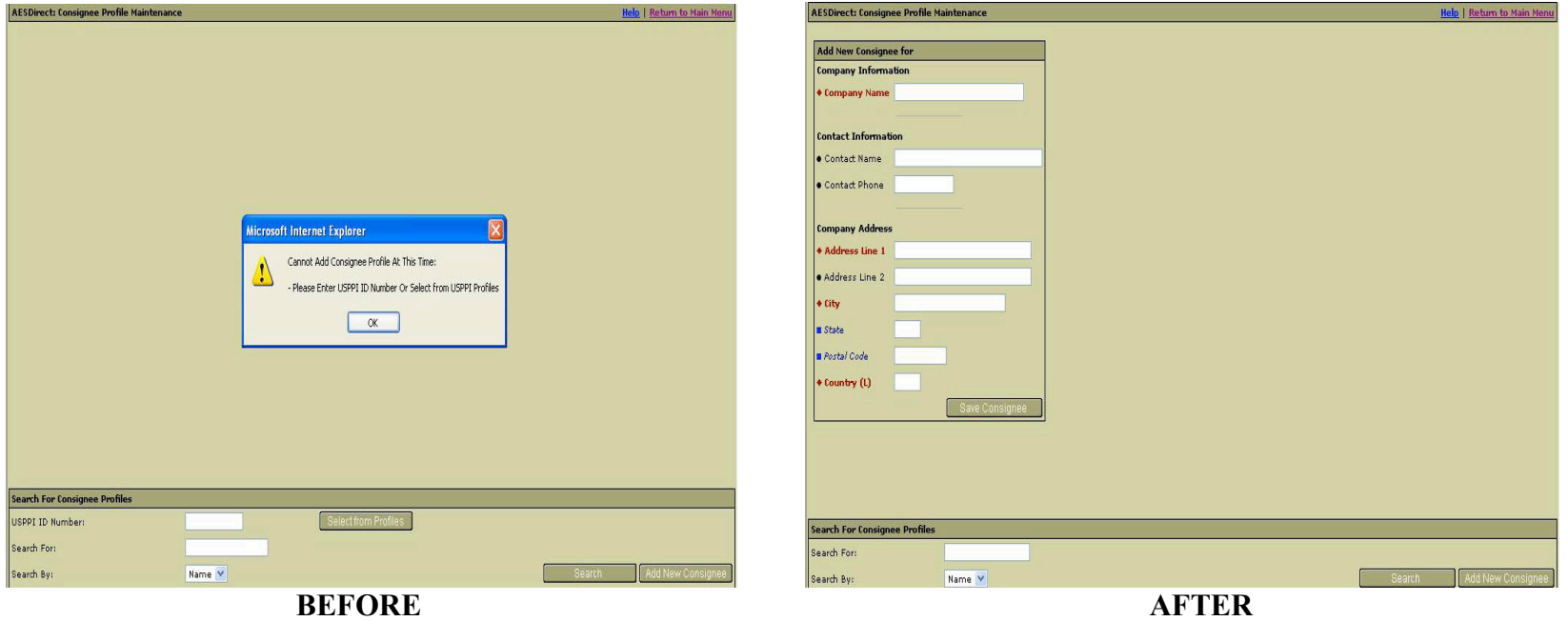

AESDirect web profiles were difficult to use. If you wanted to create a Consignee/Freight Forwarder profile it had to be linked to a particular USPPI profile. This is no longer the case. Filers can now Create, Save, Delete and Edit their profiles without depending on a specific USPPI profile.

## **6. Existing Shipment Warning**

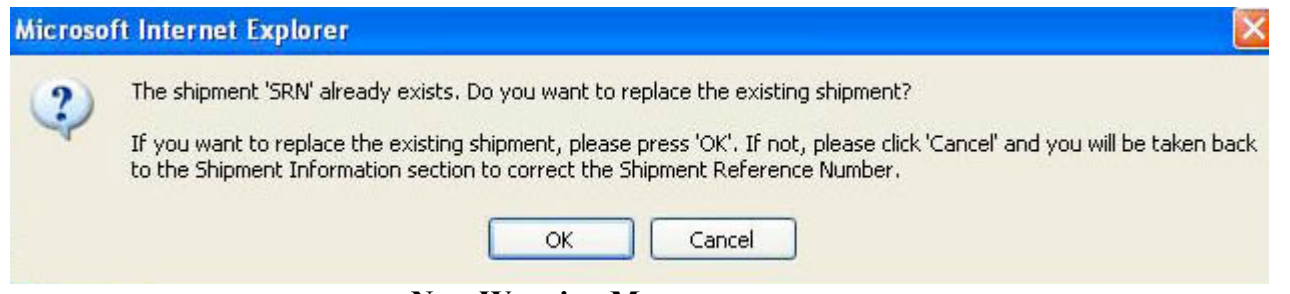

 **New Warning Message**

Occasionally, filers use existing Shipment Reference Numbers to file new shipments. This resulted in loss of data. Now, upon submitting an SED, the system will first check the Shipment Reference Number (SRN). If the SRN has an ITN associated with it, the filer will be warned that they are about to replace the shipment and be given the option to either continue or cancel their request.

### **7. Updated Rejected Status**

Before, if a filer made changes on a shipment that was already accepted and those changes were rejected, the CBP status in the Shipment Reporting Center would only show the last accepted message of ACCEPTED/VERIFY and not the current status message.

An "Update Rejected" status has now been added to the Shipment Reporting Center. When an existing shipment with an ITN receives a fatal error, customers will receive this status message.

#### **8. Additional Changes to AESDirect**

There are now several different ways of viewing your shipments online. After retrieving them in the Shipment Reporting Center you can either choose to Print, View, or View CBP Responses.

With the use of alternative text (ALT text) as a textual replacement for images, AESDirect becomes more accessible to people who use talking browsers and/or screen readers.

AESDirect now has no fixed width. This new feature was added hoping to eliminate having to scroll side to side to view extended parts of the web page.